九大施管施 第6号 令和5年6月1日

各部局長 事務局各部長 各部局事務部長 監査・コンプライアンス室長 殿

キャンパス計画及び施設管理委員会

委員長 福 田 晋

令和5年度 スペース管理システムの登録内容の確認、更新及び新規登録について(依頼)

 標記について「九州大学における施設等の有効活用に関する指針」(以下「指針」という。) に基づき、各部局等が使用している「使用面積」を把握するため、下記要領により、登録内容 の確認、更新及び新規登録をお願い致します。

なお、登録データは、指針の「施設使用制度」における、各部局等の「使用面積」を確定する ための根拠データとなりますので、正確な入力をお願い致します。

記

1.調査内容

全ての施設(室)について、現在、スペース管理システムに登録されているデータの内容 を確認し、新規登録または変更がある場合は、データの新規、更新作業をお願い致します。 また、別紙参考資料の 4.【室利用組織】入力時の注意点 に該当する場合は、必ずデータ の見直しをお願い致します。

なお、以下の施設は対象施設から除外します。

病院施設(九州大学病院、九州大学別府病院)、職員宿舎

2. スペース管理システムへの登録者

施設(室)の利用者(複数で利用の場合は代表者)。原則、利用者が自ら登録を行って下さい。

① 教授、准教授、講師、助教、教務助手、准助教の職位に該当する全ての教員 →SSO-KID とそのパスワードにてシステムにログイン後、登録

② 教員以外(職員・事務補佐員・テクニカルスタッフ等) →SSO-KID とそのパスワードにてシステムにログイン後、代行入力にて登録可能 代行入力が必要な方は、担当部署までご連絡下さい。 (参考)役職名にて登録する施設(室)の例

- ・事務局・学部等事務部・推進室等の執務室等(○○部長や○○課長で登録)
- ・利用者が特定されない部局等の共用スペース(〇〇研究院長や○○部門長で登録)
- 3.登録方法

スペース管理システムの確認・登録の流れ、別紙参考資料及び「スペース管理システム登 録の手引き」により登録作業を行って下さい。

- ・スペース管理システム URL (学内·学外から) https://rent.facility2.kyushu-u.ac.jp/
- ・スペース管理システム登録の手引き URL (学内・学外から)https://rent.facility2.kyushu-u.ac.jp/help/user/03tebiki1.pdf?u=20170529
- 4.登録期限 令和5年 7月 7日(金)
- 5.担当部署 施設部施設管理課(廣重・中村) 電 話 90-7116・7117 (伊都キャンパス) e-mail ssmshisetsu@jimu.kyushu-u.ac.jp
- 1. スペース管理システムの目的
- 指針により、施設等は大学全体の共有財産であるという認識の下、総長はキャンパス全体につ いて教育研究活動に対応した適切な施設等を確保するため、効率的なスペースの管理・運用を 行うと定められています。
- 本システムへの登録データは、指針の「施設使用制度」における、各部局等が使用している「教 育研究基盤スペース」の面積(「使用面積」という。)の算出根拠であり、教員数及び学生数に 応じて各部局等が必要とする「教育研究基盤スペース」の面積(「配分面積」という。)と比較 をおこない、スペース再配分の根拠資料となります。

「施設使用制度」や「使用面積」の算出に使用するデータ等の詳細については、 「施設利用状況調査報告書」をご覧ください。

下記の URL に掲載しています。(学内ネットワークからのみ閲覧可能)

http://shisetsu.jimu.kyushu-u.ac.jp/kyoushoku/kyoushoku.html

左メニューバーより「施設利用状況調査」をクリック ↓ 【令和4年度】〇施設利用状況調査報告書

- 施設の利用者(教員等)自らの発生源入力にすることで、各室の利用者及び使用面積等が正確 な情報となり、各教員がスペースをどのくらい、どのように利用しているか把握できます。さ らに、施設は大学の共有財産であることの再認識を促す効果が期待できます。
- 2.登録者
- 教授・准教授・講師・助教・教務助手・准助教(以下「教員」という。)は、本システムの入 力を行う登録者として、利用している室及び教員のかかえる学生や教員がかかえる事務等が 利用する室を登録します。(登録がない室は空室とみなします)
- ある1室を複数の教員で利用している場合は、代表の教員が必ず、他の教員についてもグルー プ利用者として登録をお願いします。
- 教員を特定(把握)することが困難と思われる室については、担当事務が役職名(研究院長、 学府長、学部長、学科長等)での登録をお願いします。 ※研究院長等の役職で入力する場合は代行入力の権限を付与しますので担当部署までご連 絡ください。

「施設使用制度」における、各部局等の「使用面積」の算出には、スペース管理システムへの登 録データを使用しています。

利用申請時に登録する【室利用組織】に登録された組織及びその面積を集計して算出しています ので正確な入力をお願いします。

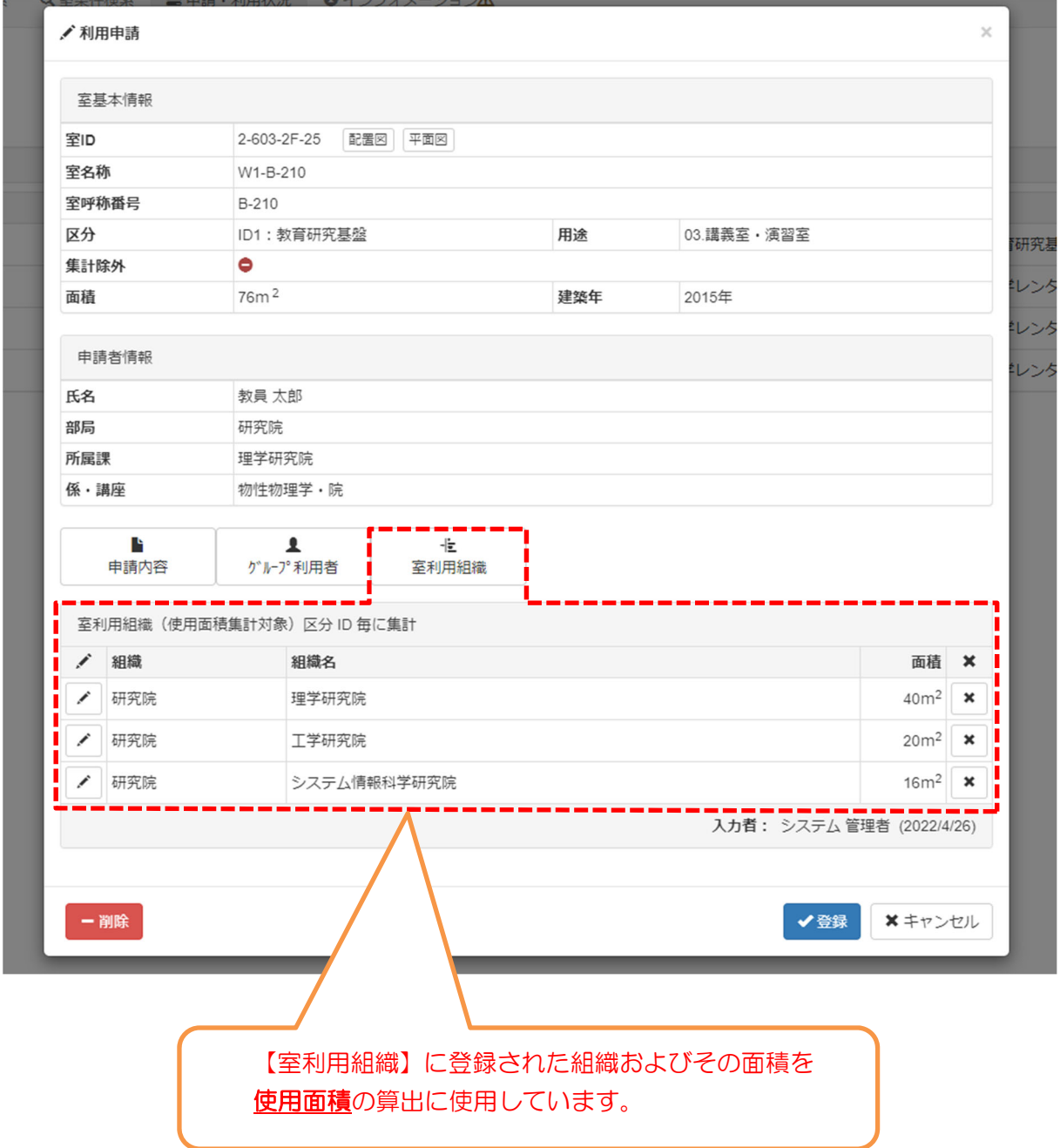

## <利用申請画面>

## 4.【室利用組織】入力時の注意点

「施設使用制度」における、各部局等の「配分面積」の算出には、教員等数・学生数を使用し ており、以下の学科・コース・学年は、部局間にて学生数を調整します。

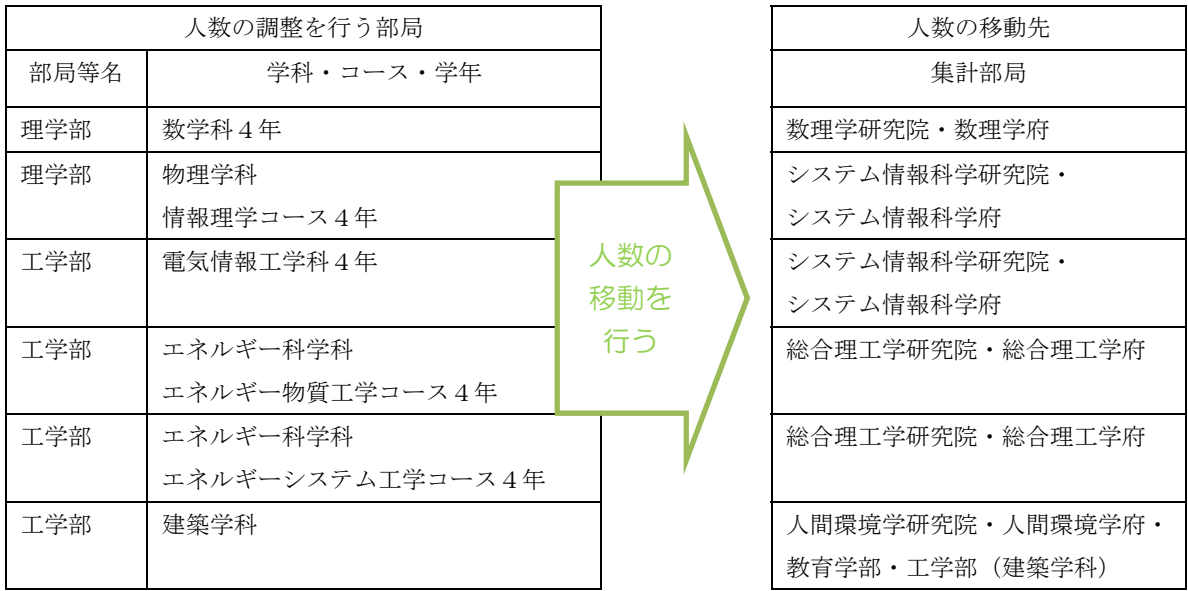

「使用面積」の算出においても、上記の学科・コース・学年の学生が使用している面積を、 「配分面積」の算出と同様、各集計部局等に移動して集計します。

「使用面積」の算出根拠となる【室利用組織】の登録では、面積の移動を行う部局(学科・ コース・学年)について、個別に選択肢を設けていますので、該当する場合は適宜選択くださ い。

## <利用申請 【室利用組織】・・・選択肢の画面>

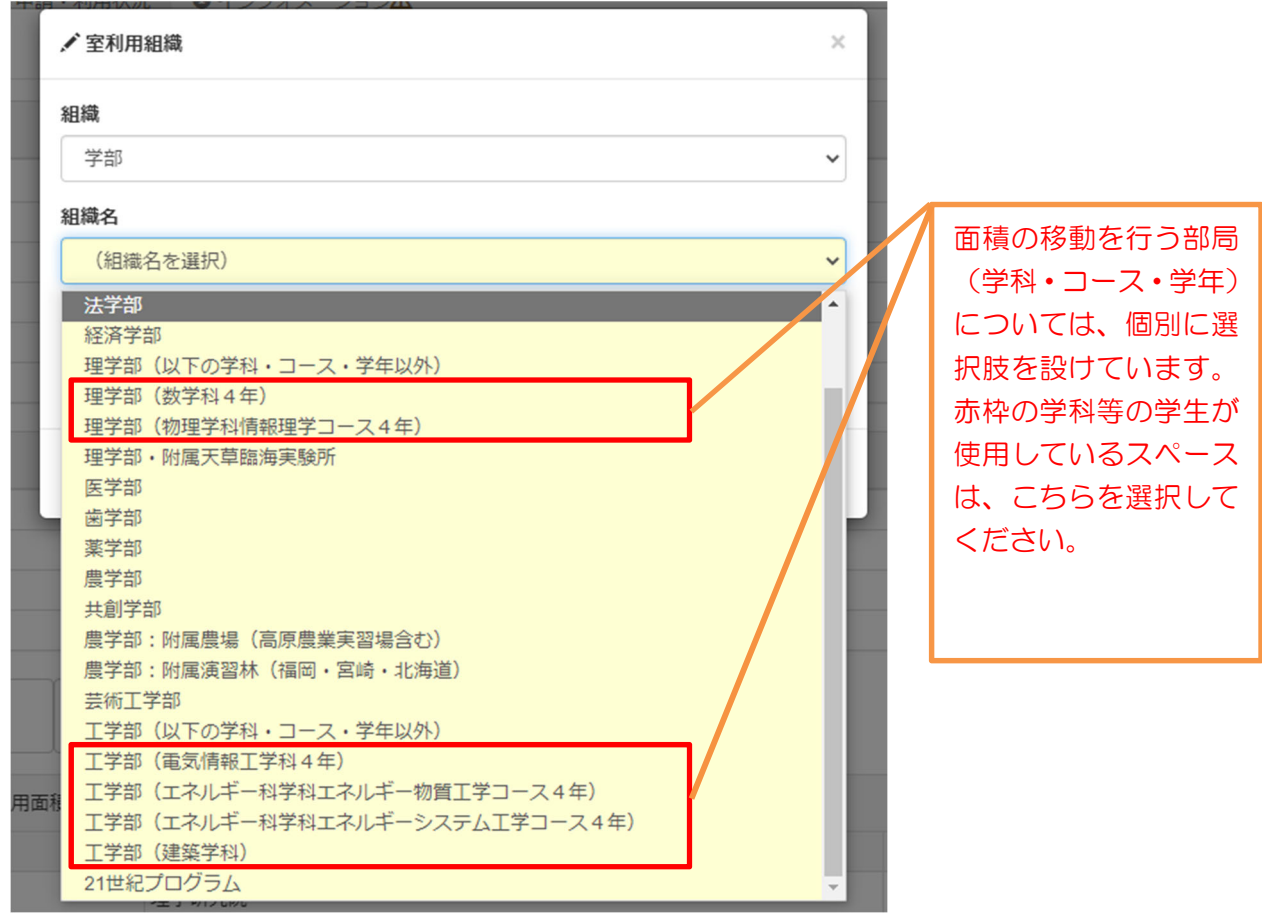

## スペース管理システムの確認・登録の流れ

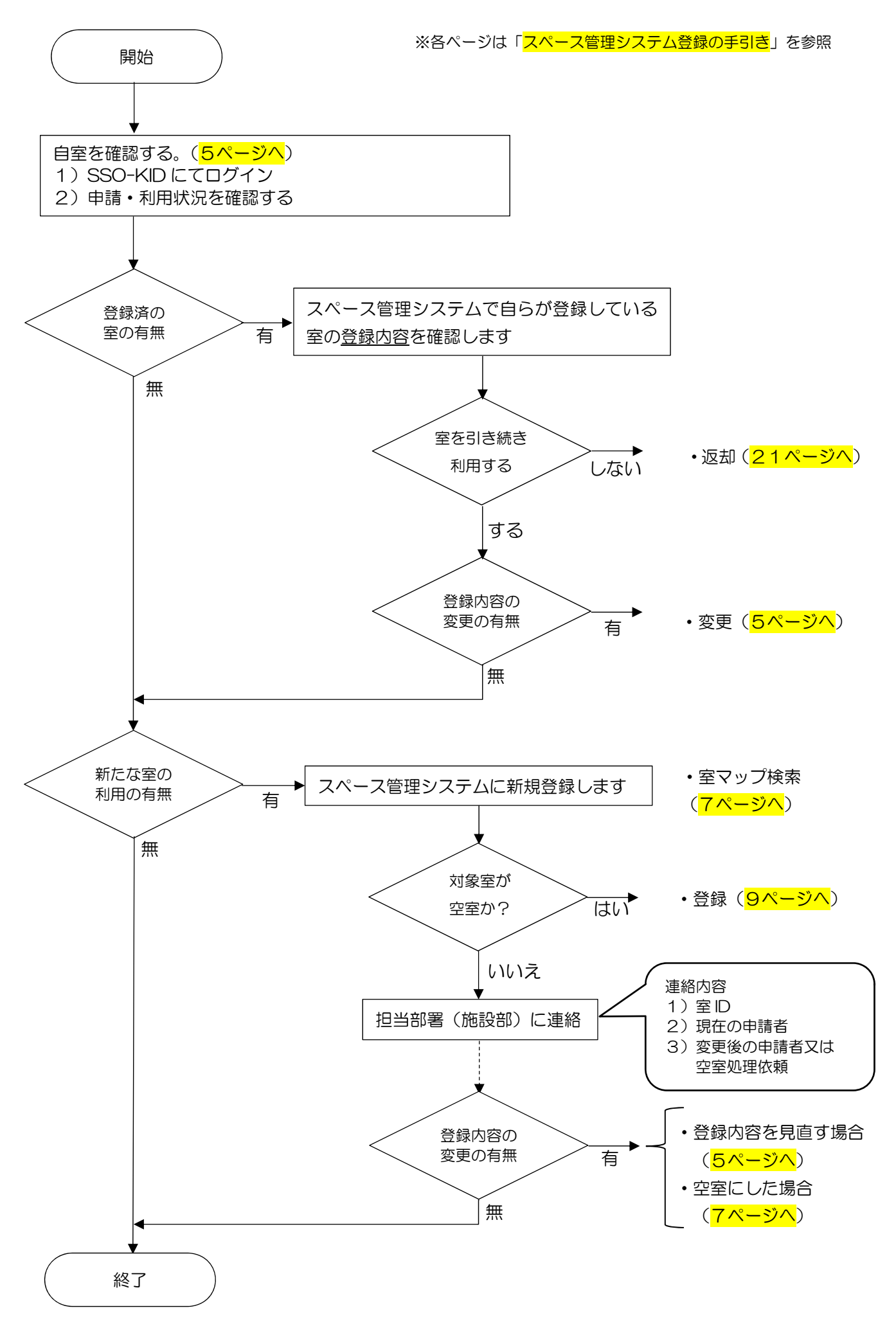